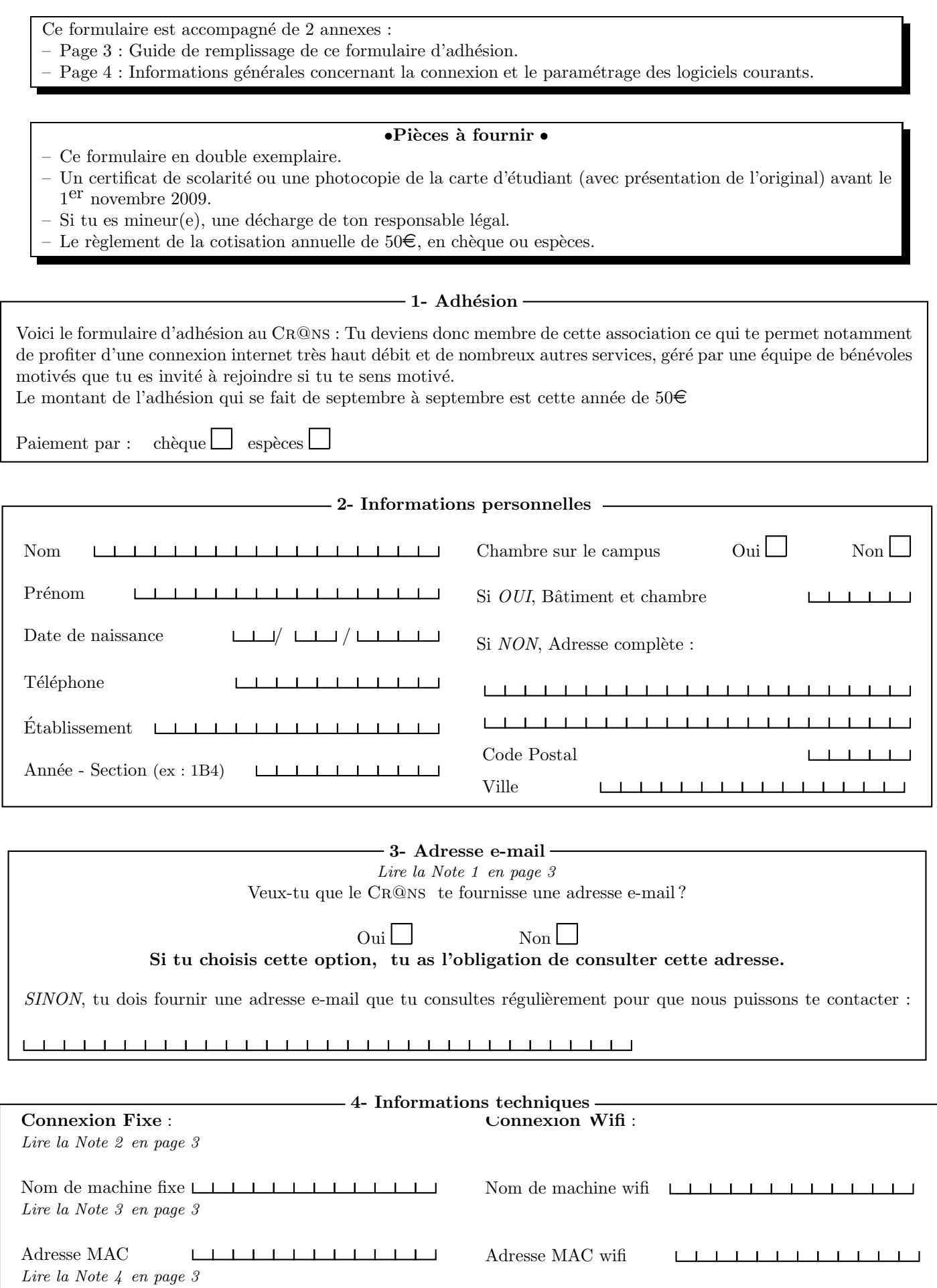

 $\begin{array}{lcl} \textbf{EXEMPLAIRE} & \textbf{\&} \textbf{CONSERVER} \\ \end{array}$ 

L'adhésion au CR@NS nécessite ton acceptation d'un certain nombre de documents :

– Les statuts de l'association : http://www.crans.org/CransAdministratif/StatutsDuCrans.

– La charte : http://www.crans.org/CransAdministratif/CharteDuCrans

– Le règlement intérieur : http://www.crans.org/CransAdministratif/R%C3%A8glementInt%C3%A9rieur

– La charte Renater : http://www.renater.fr/Telechargement/chaxrte-indiv-011201.pdf

Tu peux demander à ton câbleur de te donner une version papier de ces documents, ou simplement les retrouver à l'adresse http://www.crans.org/CransAdministratif/ConditionsAdh%C3%A9sion

### Le non respect de ces documents peut entraîner ta déconnexion temporaire ou définitive du réseau !

Tu es vivement invité(e) à lire la page  $http://www.crans.org/CransPratique, qui pourra répondre à un certain$ nombre de tes questions.

## Il est interdit :

 $-$  d'utiliser des logiciels pair-à-pair du type Kazaa, eDonkey, etc.

– d'envoyer de grandes quantités de données ("upload") vers l'extérieur

– de partager des fichiers non-libres de droits.

Pour les utilisateurs de Windows, il est fortement conseillé d'utiliser un logiciel Antivirus et un Firewall. En cas d'infection virale, tes machines peuvent être déconnectées jusqu'à désinfection afin de protéger les autres utilisateurs du réseau.

J'ai bien pris connaissance des documents cités et approuve leur contenu. Je m'engage de plus à aller les consulter en cas de changements (je serai prévenu par mail).

Date Signature de l'adhérent

/ /

Nom du câbleur  $\Box$  Signature du câbleur

# Notes pour le remplissage des feuillets d'adhésion

### Note 1 : Modalités de l'adhésion

Adhérer au CR@NS te donne la possibilité de brancher une machine au réseau ethernet en utilisant la prise présente dans ta chambre (connexion fixe), et un nombre illimité de machines sur le réseau wifi (qui couvre une bonne partie du campus). De plus, adhérer au CR@NS signifie avoir l'opportunité de participer à des projets ambitieux dans le monde du logiciel libre ou visant à développer le réseau sur le campus.

La cotisation s'élève à  $50\epsilon$ . Si tu restes moins de six mois, une partie t'en sera remboursée lors de ton départ, ou bien sera déduite de ta prochaine adhésion.

Pour finaliser ton adhésion, tu devras nous fournir avant le 1<sup>er</sup> novembre 2009 une photocopie de ta carte d'étudiant ou d'un certificat de scolarité pour l'année scolaire 2009–2010 et nous présenter l'original. Faute de quoi ta connexion serait suspendue à compter du 1<sup>er</sup> novembre 2009. S'il s'avérait que tu n'es finalement pas étudiant pour l'année 2009–2010, tu serais remboursé au prorata de ta connexion depuis le  $1<sup>er</sup>$  septembre 2009.

#### Note 2 : Adresse e-mail

Tu dois fournir une adresse e-mail valide au Cr@ns. Nous pouvons te fournir une adresse e-mail du type "prenom.nom@crans.org", avec la possibilité de créer des alias. Tu t'engages alors à la consulter régulièrement. Cette adresse e-mail va de pair avec un accès au serveur Linux de l'association (Zamok) où tu pourras également créer une page Web ou t'initier à Linux.

### Note 3 : Connexion fixe et connexion WiFi

Une seule connexion ethernet par adhérent est normalement autorisée, et un nombre illimité de connexions wifi. Si, par exemple, tu as un ordinateur portable disposant d'une carte réseau ethernet et d'une carte wifi, tu peux créer deux connexions : pour le  $C_R@$ ns, il s'agit de deux machines différentes.

En devenant membre actif (câbleur, puis nounou ou membre du CA), tu obtiendras la possibilité de connecter d'autres machines par ethernet. Le Cr@ns est toujours heureux d'accueuillir de nouveaux membres actifs, alors n'hésite pas!

### Note 4 : Nom de machine

Sur le réseau, chaque ordinateur possède un nom unique que tu peux choisir (pouvant être constitué de lettres, chiffres et du tiret -). Pour une connexion fixe, ton ordinateur sera vu comme nom-machine.crans.org, pour une connexion WiFi, se sera nom-machine.wifi.crans.org. Pour un ordinateur ayant une connexion fixe et WiFi, tu peux donc garder le même nom, car les deux sous-réseaux sont séparés.

### Note 5 : Comment récupérer son adresse MAC ?

Chaque carte réseau dispose d'un identifiant unique appelé adresse MAC. Il nous faut cette adresse afin de faire fonctionner ta connexion. L'adresse MAC ressemble à quelque chose comme 00-01-03-2A-29-B4. Pour la connaître, il faut :

- Sous Linux : Ouvrir un terminal et taper  $\sinh(i\theta)$  -a.
- Sous Windows 95 et 98 : Cliquer sur "Démarrer" puis "Exécuter" et taper winipcfq puis valider. Il ne faut pas choisir l'adresse PPP.
- Sous Windows 2000, XP et Vista : Cliquer "Démarrer" puis "Exécuter" et taper cmd puis valider. Dans la fenêtre qui apparaît, taper *ipconfig /all* et regarder la ligne "Adresse Physique".

## 1 Accès au réseau filaire

### 1.1 Linux

- Sous Mandriva, ouvre le "Centre de Contrôle Mandriva", "Réseau et Internet" puis "Configurer une nouvelle connexion Internet". Utilise alors l'assistant pour configurer une connexion Ethernet.
- Sous Redhat et Fedora Core, ouvre un terminal puis tape redhat-config-network. Ajoute ta carte réseau si elle ne s'y trouve pas déjà ou édite-la. Coche par la suite "obtenir automatiquement une adresse  $IP"$  et sélectionne "DHCP".
- Sous Debian, utilise modconf pour ajouter ta carte réseau puis édite le fichier /etc/network/interfaces en suivant les instructions de la page de manuel interfaces.

## 1.2 Mac OS X

Allez dans le menu "Pomme", "Préférences système", "Réseau" et sélectionner "Configuration : Automatique".

## 1.3 Windows

Connexion

rvound

- Sous Windows 95, 98 ou Me, aller dans le panneau de configuration, icône "réseau".
- Sous Windows 2000, bouton droit sur "Favoris réseau" puis "Propriétés".
- Sous Windows XP, dans le panneau de configuration, affichage "classique" puis "Connexions réseau", clic droit sur "Connexion au réseau local" puis "Propriétés".
- Sous Windows Vista, dans le centre de réseau et partage, sélectionner "gérer les connexion réseau", clic droit sur "Connexion au réseau local", puis "Statut".

Ne laisser que : le pilote de la carte réseau (Windows 95, 98 et Me uniquement), le client pour les réseaux Microsoft, le protocole  $TCP/IP (IPv4)$  (tout doit être réglé sur "*automatique*") et éventuellement le partage de fichiers et imprimantes pour les réseaux Microsoft.

## 2 Accès au réseau WiFi

Tout est expliqué sur la page : https://wifi.crans.org.

Sous Windows comme sous tout système d'exploitation, nous te recommandons fortement l'utilisation de logiciels libres, qui sont en évolution permanente et bien souvent plus sûrs que les logiciels fournis avec Windows. Les exemples ci-dessous ne sont que des exemples : pour d'autres logiciels, l'accès aux options peut être différent, mais les paramètres restent les mêmes.

# 3 Accès à Internet

### Exemple : Firefox

Allez dans Edition, Préférences, Général et Paramètres de connexion, sélectionner connexion directe à internet  $(c$ 'est souvent la configuration par défaut).

## 4 Accès aux mails et aux news

Tu as le choix d'utiliser le serveur POP3 ou IMAP4. Toutes les connexions peuvent être sécurisées par SSL (et doivent l'être pour accéder au serveur depuis l'extérieur du CR@NS). Plus d'information sur

https://wiki.crans.org/VieCrans/Param\%E8tresConnexion/ConfigurationMailThunderbird et https://wiki.crans.org/VieCrans/Param\%E8tresConnexion/ConfigurationMacOsXMail

# 5 Télévision par le réseau

Le CR@NS propose un service de télévision par le réseau (TNT et chaînes satellites non-cryptées). Pour la regarder http://television.crans.org/tvweb.htm. Il faut toutefois avoir installé le plugin vlc pour firefox. Il est ´egalement possible d'utiliser un logiciel comme VideoLan (Windows et Linux) pour pouvoir l'enregistrer. Tout est expliqué sur la page https://wiki.crans.org/TvReseau.

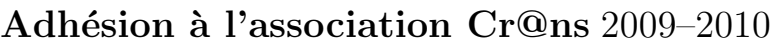

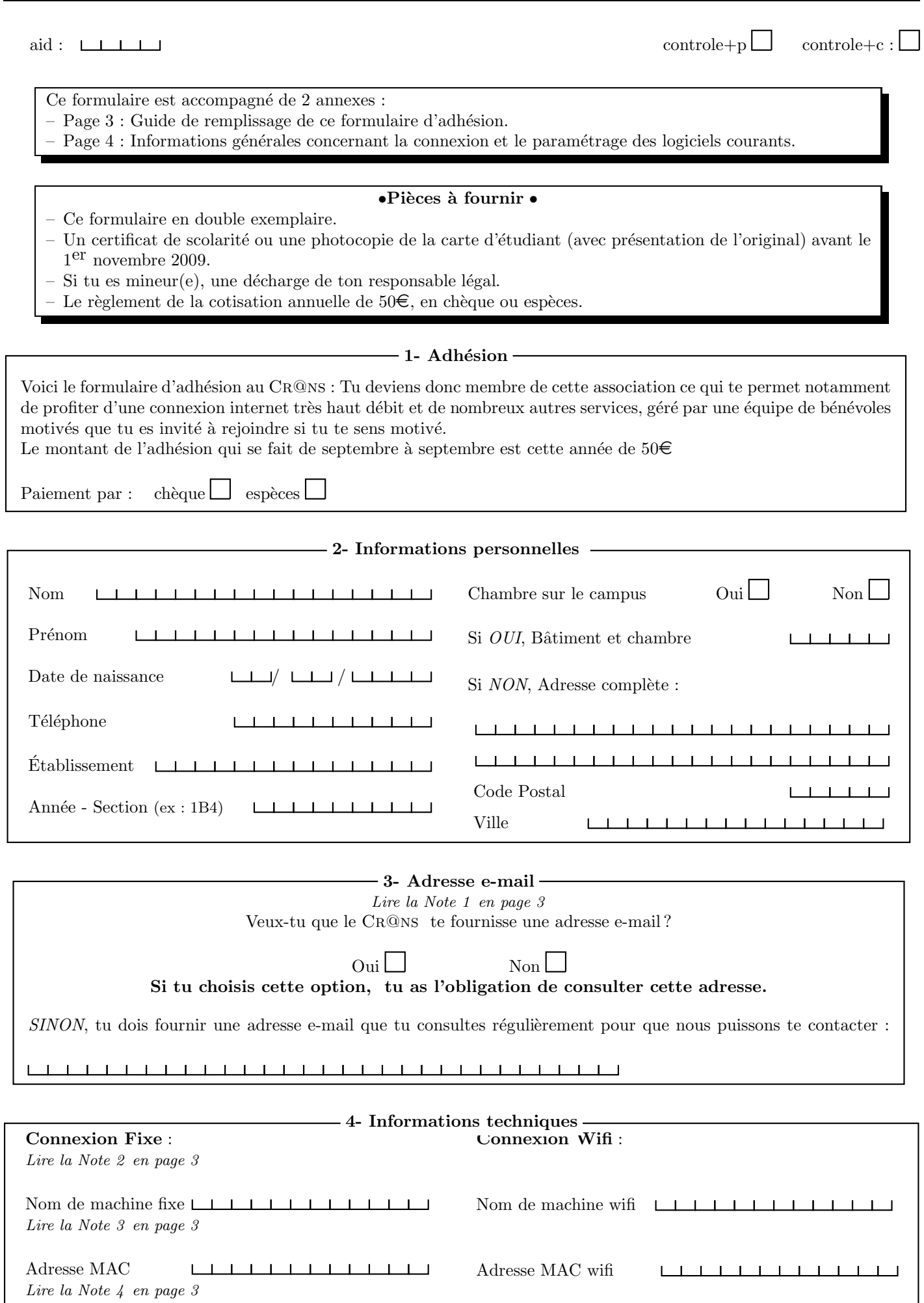

L'adhésion au CR@NS nécessite ton acceptation d'un certain nombre de documents :

– Les statuts de l'association : http://www.crans.org/CransAdministratif/StatutsDuCrans.

– La charte : http://www.crans.org/CransAdministratif/CharteDuCrans

– Le règlement intérieur : http://www.crans.org/CransAdministratif/R%C3%A8glementInt%C3%A9rieur

– La charte Renater : http://www.renater.fr/Telechargement/chaxrte-indiv-011201.pdf

Tu peux demander à ton câbleur de te donner une version papier de ces documents, ou simplement les retrouver à l'adresse http://www.crans.org/CransAdministratif/ConditionsAdh%C3%A9sion

### Le non respect de ces documents peut entraîner ta déconnexion temporaire ou définitive du réseau !

Tu es vivement invité(e) à lire la page  $http://www.crans.org/CransPratique, qui pourra répondre à un certain$ nombre de tes questions.

## Il est interdit :

 $-$  d'utiliser des logiciels pair-à-pair du type Kazaa, eDonkey, etc.

– d'envoyer de grandes quantités de données ("upload") vers l'extérieur

– de partager des fichiers non-libres de droits.

Pour les utilisateurs de Windows, il est fortement conseillé d'utiliser un logiciel Antivirus et un Firewall. En cas d'infection virale, tes machines peuvent être déconnectées jusqu'à désinfection afin de protéger les autres utilisateurs du réseau.

J'ai bien pris connaissance des documents cités et approuve leur contenu. Je m'engage de plus à aller les consulter en cas de changements (je serai prévenu par mail).

Date Signature de l'adhérent

/ /

Nom du câbleur  $\Box$  Signature du câbleur